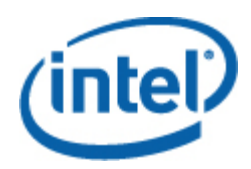

# <span id="page-0-0"></span>Intel® SNMP Subagent

使用者指南

#### 法律聲明

為了支援 INTEL 開發的伺服器主機板和系統,本文件中提供的資訊與 INTEL® 產品相關。本文件並未以任何方式,授權任何 明示或默示之智慧財產權。除此等產品的「INTEL 銷售條款及條件」中提供之聲明以外,INTEL 不需負任何責任,此外, INTEL 也免除所有涉及銷售及/或使用 INTEL 產品的明示或默示保固的責任,包括適合某特定用途、商業適售性、不侵害任何 專利權、著作權或其他智慧財產權的責任或擔保。Intel 產品不適用於醫療、救生、維生、重要控制或安全系統,或用於核設施 用途。

Intel 可隨時變更規格和產品說明,恕不另行通知。設計者不可以用標示有「保留」或「未定義」的欠缺或特有的功能或說明做 為任何依據。Intel 保留這些定義,並在將來對他們的變更而引起的無論什麼衝突和歧議都不負有任何責任。此處資訊如有變 更,恕不另行通知。不要以此資訊作為最後決定的依據。

此文件中描述的產品可能含有設計瑕疵或錯誤,導致產品可能會與公布的規格略有不同。只要來信索取,Intel 即會提供目前已 知的勘誤表。

在訂購產品之前,請聯絡當地的 Intel 銷售辦公室或經銷商以獲取最新規格。

Intel、Intel Core 和 Xeon 是 Intel Corporation 在美國或其他國家的商標。

\* 其他名稱與品牌可能業經宣告為他人之財產。

著作權 © 2004-2007 Intel Corporation。保留所有權利

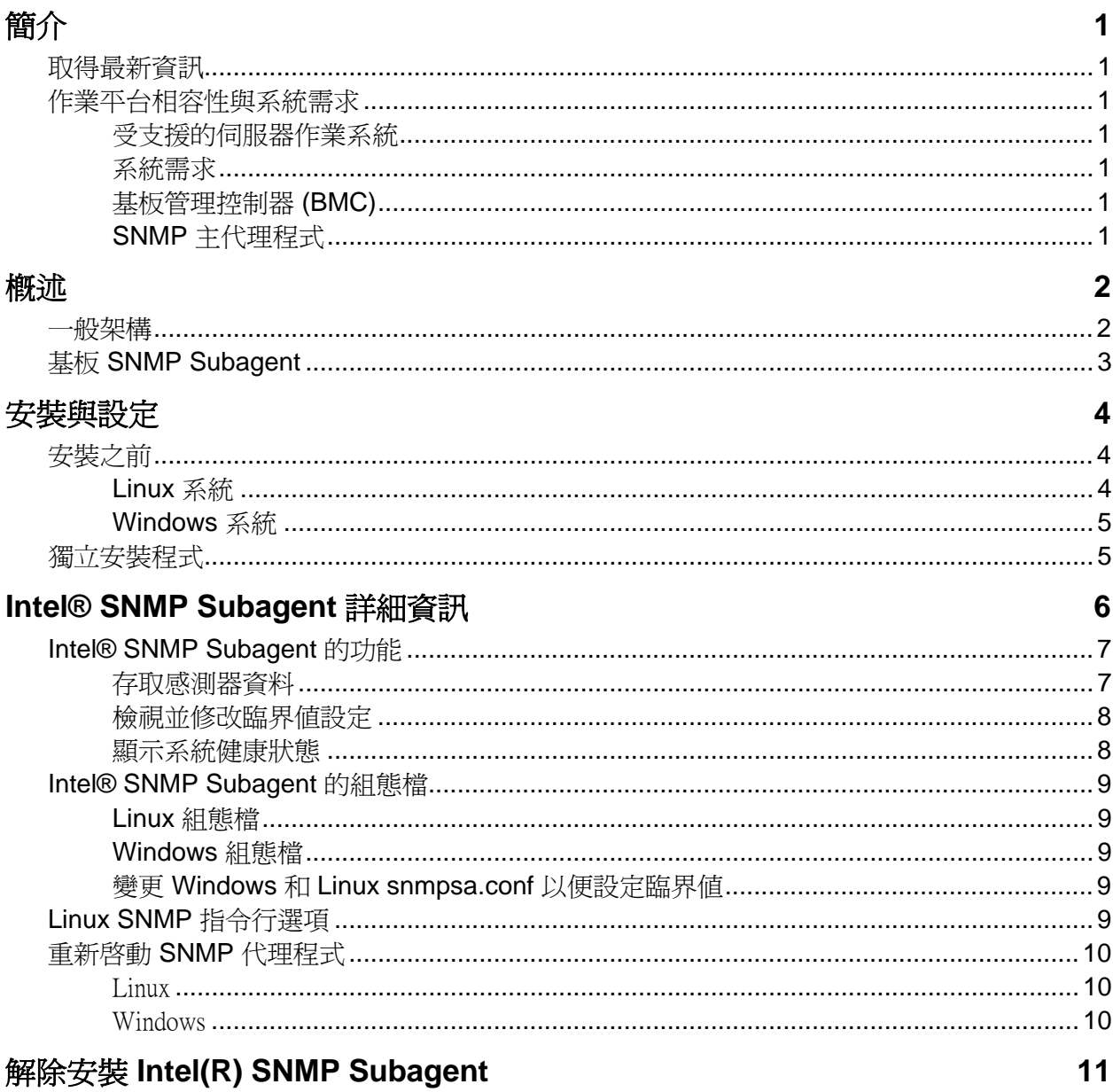

<span id="page-4-0"></span>在管理伺服器上的 Intel® SNMP Subagent 可讓您使用 簡易網路管理通訊協定 (SNMP) 與管 理伺服器上的基板 SNMP Subagent 通訊。藉由這些 Intel SNMP 子代理,您便可以使用 SNMP TRAP、SET 和 GET 來管理支援的硬體元件。

本文件討論基本的 SNMP Subagent。若需其它可能提供您的伺服器主機板使用之 SNMP Subagent 的資訊,請參考 Intel Server Manager CD 光碟片上的 Utilities/SNMP\_SA 資料夾。

## 取得最新資訊

"Intel® 系統管理軟體元件經常增強功能和更新以支援新的功能和作業平台。除了功能增強 外,System Management Software CD 光碟片或 Intel 支援網站上可能還有提供其它的 SNMP Subagent 可使用於您的伺服器主機板。請參考版本發行說明或 [http://support.intel.com](http://support.intel.com/) 以獲 取最新的資訊。

## 作業平台相容性與系統需求

在伺服器系統上安裝 Intel SNMP 子代理之前,各系統都必須滿足下列各節所述的需求。

### 受支援的伺服器作業系統

請參閱 *Intel®* 伺服器基本支援的作業系統清單以獲得關於支援系統的資訊。

### 系統需求

請參考光碟片上的 Utilities (公用程式) 資料夾內的 Installation Instructions (安裝說明) 以獲取 SNMP Subagent 作業需求的完整資訊。

### 基板管理控制器 **(BMC)**

Intel SNMP Subagent 僅在具有以下基板管理控制器之一的 Intel 伺服器作業平台上受支援: 在基板上的 Intel® Sahalee BMC 或 Intel® 管理模組 National Semiconductor PC87431x 系列的「迷你」BMC

## **SNMP** 主代理程式

您一定要在管理伺服器上安裝 SNMP Master Agent (SNMP 主代理程式)。

對於支援的 Linux 作業系統, 請使用 net-snmp 套件。

對於支援的 Windows\* 作業系統,請使用在 Windows 作業系統 中隨附的 SNMP Master Agent。

<span id="page-5-0"></span>Intel 徐 SNMP Subagents 是 SNMP 擴充代理程式,可在使用 SNMP 的網路上提供介面與資料 庫,擷取伺服器硬體資訊和監控伺服器健康狀態。

伴隨每個 SNMP 子代理的「管理資訊基礎 (MIB)」檔含有 SNMP 子代理可以存取的管理資 訊定義,而且各項定義都以唯一的物件識別碼 (OID) 加以區別。每個 SNMP 子代理都有自 己的 MIB 檔和 OID。這些 SNMP 子代理支援以 SNMP 存取 (GET、SET 和 TRAP) 管理伺服 器上的設備元件,並依據管理系統的要求收集並傳回資訊。這些子代理會連接在作業系統支 援的 SNMP 主代理程式基礎架構上,並根據 MIB 中指定要擷取或設定資料的 OID, 回應主 代理程式篩選為子代理的查詢與集合。

表 1.Intel(R) SNMP Subagent

| 說明                                   | MIB 檔案                                                                               | 基礎 OID                                                                                                    |
|--------------------------------------|--------------------------------------------------------------------------------------|----------------------------------------------------------------------------------------------------|
| 基板 (基板感<br>處理<br>測器<br>器、記憶體)<br>子代理 | basebrd5 v1.mib<br>$(SNMP \cdot 1 \boxtimes) \cdot$<br>basebrd5 v2.mib<br>(SNMP,2 版) | $\text{iso}(1) \text{ org}(3) \text{ dod}(6)$ internet(1) private(4) enterprises(1) intel(343) products(2)<br>server-management(10) software(3) baseboardGroup5(5) |

若為執行 Windows 作業系統的系統,SNMP 子代理會以動態連結程式庫 (DLL) 執行,而且 設定於「登錄資料庫」中。當 SNMP 主代理程式 (Snmp.exe) 啓動後,它會查詢登錄,然後 載入並初始化已登錄 SNMP 子代理的 DLL。SNMP 主代理程式會呼叫 DLL 進入點,以便要 求 MIB 查詢與集合,並取得子代理所產生的事件。

若為 Linux 系統, SNMP 子代理則會以 rpm 套件執行。此套件會安裝、設定並啓動為服務。 SNMP 主代理程式 (net-snmp) 會透過 AgentX 通訊協定與子代理進行通訊。

## 一般架構

Intel SNMP 子代理會將管理伺服器的感測器、記憶體和處理器資訊提供給 SNMP 管理應用 程式。安裝基板 SNMP 子代理之前,必須先安裝並設定隨作業系統配送的 SNMP 主代理程 式。

<span id="page-6-0"></span>「SNMP 主代理程式」會接收所有透過網路傳入管理伺服器的 SNMP 流量。當 Intel SNMP Subagent 初始化後,它會告知「SNMP 主代理程式」該子代理負責哪些 OID 值。這些 OID 值則對應於 MIB 中所輸入的資料。SNMP 管理控制台將會使用 MIB 來判斷特定屬性的 OID 值,以及該屬性是否能透過 SNMP SET 加以修改。擷取資料的要求 (SNMP GET) 以及修改 資料的要求 (SNMP SET) 便根據 OID 來識別屬意的屬性。然後「SNMP 主代理程式」就根 據支援的 OID,將 SNMP 要求傳送至適當的 SNMP 子代理。SNMP 要求含有要求產生器的 相關資訊。SNMP 子代理將會處理要求並將資訊傳回「SNMP 主代理程式」,接著, 「SNMP 主代理程式」再透過網路將資訊傳回 SNMP 管理控制台。

## 基板 **SNMP Subagent**

基板 SNMP 子代理的詳細說明位於第 [5](#page-8-1) 頁標題[為〈基板](#page-0-0) [SNMP](#page-0-0) [子代理的詳細資料〉的](#page-0-0)一 節。

## <span id="page-7-0"></span>安裝與設定

## 安裝之前

在您安裝 Intel SNMP Subagent 之前,必須將 SNMP Master Agent (SNMP 主代理程式) 安裝並 設定在管理伺服器上。而且,「社群」名稱字串與陷阱目標必須正確設定。一旦 Intel SNMP Subagent 安裝完成後,您必須將 MIB 檔複製到需要支援的 OID 和屬性資訊的 "SNMP 管理 應用程式 中。

## 注意

*Intel SNMP Subagent* 是專為搭配協力廠商 *SNMP* 管理用戶端使用所設計。如需安裝與設定協 力廠商 SNMP 管理用戶端的詳細資訊,請參閱您想要安裝之用戶端軟體隨附的說明文件。

## **Linux** 系統

#### 主代理程式

Intel SNMP Subagent 與 net-snmp 主代理程式配合使用。

### 組態檔

由於基板 Intel SNMP Subagent 是設計成使用 AgentX 通訊協定與 Linux 上的 NET-SNMP 主 代理程式進行通訊,因此在可以使用 Intel SNMP Subagent 之前需要修改 snmpd 的組態檔。 Intel System Management Software CD 光碟片有必要的 conf 檔案可使用於 Red Hat 和 SuSE Linux。

例如,在 Red Hat Linux 上,必須修改 snmpd 的 /etc/snmp/snmpd.conf 檔。Linux 安裝指令檔 將覆寫現有檔案,然後重新啓動主代理程式,以便讓組態檔的變更生效。典型的 conf 檔如 下所示:

# This line allows SNMP remote access to the subagent rwcommunity <communityname>

# This line turns on agentx master agent support master agentx

# This line enables V2 trap sending trap2sink localhost <communityname>

對於 SuSE Linux 而言,變更情況類似。您可以在 Intel System Management Software CD 光碟 片上檢視 SuSE Linux conf 檔案。

#### <span id="page-8-0"></span>**MIB** 檔的位置

在伺服器上安裝 Intel SNMP Subagent 之後, MIB 檔案 (basebrd5\_v1.mib 和 basebrd5\_v2.mib) 將會位於 Red Hat Linux 上的 /usr/share/snmp/mibs 和 /usr/local/snmpsa/mibs, 在 SuSE Linux 上位置類似。使用含 SNMP Version 1 軟體的 basebrd5\_v1.mib、或含 SNMP Version 2 軟體的 basebrd5\_v2.mib。 若要在 Linux 控制台上使用 SNMPGET 等 net-snmp 公用程式來擷取伺服 器上之 SNMP 子代理的資料,請將 MIB 檔複製到 Linux 控制台,然後從終端機視窗執行指 令 export MIBS=ALL,以便讓這些公用程式可以使用 MIB 資訊。請注意,協力廠商 SNMP 管理用戶端可能對於 MIB 檔的位置具有特定需求。如需任何相關的組態需求,請查閱您的 用戶端軟體說明文件。

### **Windows** 系統

### 主代理程式

若為 Microsoft Windows 系統,您就必須安裝作業系統安裝光碟所提供的 SNMP 服務。這項 服務並不包含在預設作業系統安裝程式內,不過可以在作業系統初始安裝完成後加入。

在 SNMP 服務的內容設定底下,「陷阱」標籤可讓使用者從伺服器選取陷阱的目標。SNMP 服務內容設定底下的「安全性」標籤則可讓您設定有效的社群名稱以及這些社群名稱的存取 權限。這些權限至少必須具有讀寫權限,才能使用 SNMP 子代理來設定屬性。

#### **MIB** 檔的位置

MIB 檔案 (basebrd5\_v1.mib 和 basebrd5\_v2.mib) 所在的位置與 SNMP 子代理程式的安裝位置 一樣。使用含 SNMP Version 1 軟體的 basebrd5\_v1.mib、或含 SNMP Version 2 軟體的 basebrd5\_v2.mib。MIB 檔並非執行 Intel SNMP Subagent 所需的檔案,而是管理應用程式的 必要檔案,因為它們會根據 MIB 發送 SNMP GET 和 SET 指令。

## <span id="page-8-1"></span>獨立安裝程式

請參閱關於 Intel 系統管理軟體 CD 的 *Intel 公用程式安裝說明*以獲取獨立式安裝說明。

## <span id="page-9-0"></span>**Intel® SNMP Subagent** 詳細資訊

[圖](#page-9-1) [1](#page-9-1) 將說明 Intel SNMP Subagent 如何與平台上的 SNMP 主代理程式和 BMC 連接。

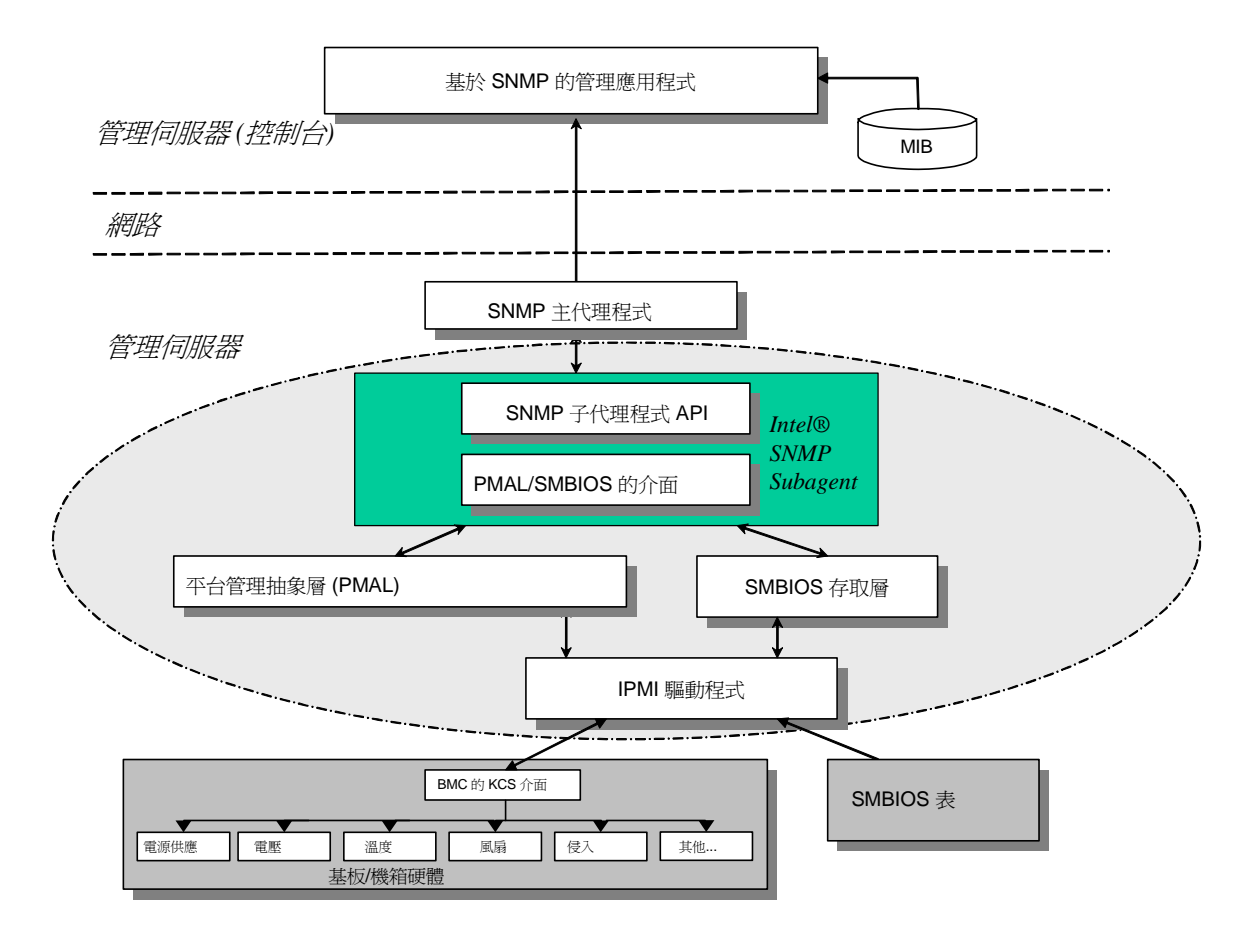

#### <span id="page-9-1"></span>圖 1**. Intel® SNMP Subagent** 架構

伺服器上的 Intel SNMP Subagent 有兩項資訊來源。Intel SNMP Subagent 會使用「高智慧平 台管理介面 (IPMI) 」驅動程式與基板管理控制器 (BMC) 進行通訊。透過 IPMI 驅動程式, Intel SNMP Subagent 便可存取各項元件的資訊,例如電源供應器、電壓、溫度感測器、冷卻 裝置、機箱入侵感測器以及系統事件記錄 (SEL)。此外,Intel SNMP Subagent 也可以存取儲 存在「系統管理 BIOS (SMBIOS)」表格中的處理器和記憶體資訊。

<span id="page-10-0"></span>除了回應 SNMP GET 和 SNMP SET 要求外, Intel SNMP Subagent 也會產生 TRAP。當 Intel SNMP Subagent 的一項元件等候來自「SNMP 主代理程式」的 SNMP 要求時,Intel SNMP Subagent 的另一項元件則會監控系統事件記錄 (SEL)。如果伺服器上發生重大事件,包括溫 度感測器的讀數超過臨界值,或是電源供應器被移除,系統就會在 SEL 中輸入項目。當 Intel SNMP Subagent 偵測到新的 SEL 項目時,它便會分析此 SEL 項目並將 SNMP TRAP 傳 送至「SNMP 主代理程式」。「SNMP 主代理程式」會複製,並將 SNMP TRAP 傳輸至所有 節點,而這些節點都設定為接收來自管理伺服器的陷阱。您必須在安裝與設定「SNMP 主代 理程式」時,設定陷阱接收者。

Intel SNMP Subagent 會使用「平台管理抽象層 (PMAL)」和 IPMI 驅動程式來存取 BMC 的 資訊,例如電源供應器、電壓、溫度感測器、冷卻裝置、機箱入侵感測器以及 SEL 的相關 資訊。處理器和記憶體的相關資訊則是儲存在 SMBIOS 表格,然後透過 IPMI 驅動程式或直 接記憶體對應來存取。

## **Intel® SNMP Subagent 的功能**

Intel SNMP Subagent 可透過基本的 SNMP GET、SET 和 TRAP 來提供下列管理伺服器的功 能:

存取感測器資料 檢視並修改臨界值設定 讀取 SMBIOS 表格 提供整體系統健康狀態

#### 存取感測器資料

Intel SNMP Subagent 會透過管理伺服器的 BMC 所回應之 IPMI 指令,存取管理資訊。可用 的資訊會因作業平台不同而異。例如,某些伺服器不支援機箱入侵偵測,而某些則不支援備 援風扇的伺服器監控功能,不過卻可以監控個別風扇。Intel SNMP Subagent 的「管理資訊基 礎 (MIB)」乃是針對支援下列元件清單所設計:

電壓 溫度 系統風扇 (包括備援) 記憶體 處理器 電源供應器 (包括備援) PCI 熱抽換事件

#### 機箱

SNMP 代理程式會根據 SEL 事件來產生事件,並盡可能提供事件的相關資訊給事件讀取 器。這些事件是使用 SNMPv2C 所指定的 NOTIFICATION-TYPE 結構。

<span id="page-11-0"></span>儘管特定伺服器平台可能不支援所有事件,不過 SNMP 代理程式是針對容納所有可能的事 件範圍所設計。某些伺服器平台不支援韌體的特定功能。此外,某些伺服器平台缺乏一些感 測器或正確的感測器,因而無法支援某項功能。

#### 檢視並修改臨界值設定

某些由 BMC 所監控的感測器具有臨界値,這些臨界値會定義正常、不嚴重以及嚴重的操作 參數。許多感測器的臨界值都可變更。Intel SNMP Subagent 的 MIB 會定義可能的臨界值, 並指出哪些臨界值可以透過 SNMP SET 指令來加以變更。Intel SNMP Subagent 的組態檔 snmpsa.conf 也包含一項設定,這項設定可全域啓用或停用 Intel SNMP Subagent 的 SET 指 令。Intel SNMP Subagent 支援針對下列感測器進行臨界值變更:

電壓

溫度

系統風扇

當伺服器重新開機後,任何對感測器臨界值所做的執行時間變更都會重設為「感測器資料記 錄 (SDR)」檔案中的值。

#### 顯示系統健康狀態

Intel SNMP Subagent 可根據下列硬體子系統的健康狀態,提供系統健康狀態 (「正常」、 「不嚴重」或「嚴重」):

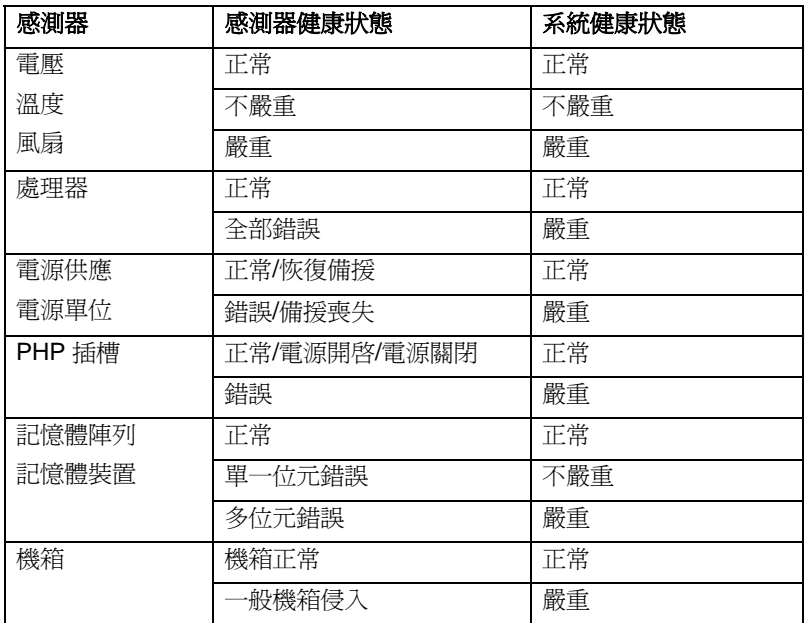

SEL 事件會觸發整體健康的變更,以便對 Intel SNMP Subagent 發出警示,表示發生了一項 可能會影響伺服器目前整體健康狀態的事件。

## <span id="page-12-0"></span>**Intel® SNMP Subagent** 的組態檔

## **Linux** 組態檔

snmpd.conf – 適用於主代理程式

snmpsa.conf – 適用於子代理

在安裝子代理之後,這兩個組態檔都會位於 (Red Hat Linux) 系統的 /usr/local/snmpsa/conf 目 錄中。其中,snmpd.conf 檔是範例組熊檔,內含設定主代理程式,以正確辨識子代理的必要 指令行。請將這些範例組態檔當作範例使用,以便編輯您系統適用的組態檔。

### **Windows** 組態檔

snmpsa.conf 適用於子代理

安裝後,組熊檔案會位於 \Program Files\Intel\ServerManager\SNMP\_SA\baseboard。請注意, 在 Windows 中,"主代理程式" 組態是透過 SNMP 服務的內容來處理。如需詳細資訊,請參 閱您的作業系統說明文件。

## 變更 **Windows** 和 **Linux snmpsa.conf** 以便設定臨界值

除了確定 SNMP 社群可讀取且可寫入以外,您也必須對 snmpsa.conf 檔進行下列變更,這個 檔案位於上述〈[Linux](#page-0-0) [架構檔](#page-0-0)〉和〈[Windows](#page-0-0) [架構檔](#page-0-0)〉兩節所指出的位置:

 $SetsEnabled = 1$ 

在您編輯 snmpsa.conf 檔案後, 必須重新啓動 Windows 和 Linux 上的主代理程式及子代理。 如需詳細資訊,請參閱第[9](#page-12-1)頁的《重新啓動 [SNMP](#page-12-0) [代理程式》](#page-12-0)一節。

## **Linux SNMP** 指令行選項

在首次載入子代理時,或是在伺服器剛開機後,您應該使用 start 選項。Intel SNMP 子代理 會要求啟動 IPMI 驅動程式。

<span id="page-12-1"></span>啟動子代理: /etc/init.d/snmpsa start 停止子代理: /etc/init.d/snmpsa stop 停止並重新啟動子代理: /etc/init.d/snmpsa restart 啟動子代理,但不載入 IPMI 驅動程式: /etc/init.d/snmpsa saonly 返回子代理的執行中狀態: /etc/init.d/snmpsa status

## <span id="page-13-0"></span>重新啟動 **SNMP** 代理程式

如果 Intel SNMP Subagent 或主代理程式鎖死,您就必須重新啓動這兩個代理程式。請根據 您的作業系統,使用下列步驟,從指令行重新啟動代理程式。如需設定服務或常駐程式以便 在系統開機時啟動的詳細資訊,請參閱您的作業系統說明文件。

## Linux

1. 輸入下列指令,以停止子代理:

/etc/init.d/snmpsa stop

- 2. 輸入下列指令,以重新啟動主代理程式: /etc/init.d/snmpd restart
- 3. 輸入下列指令,以啟動子代理: /etc/init.d/snmpsa start

## Windows

在 Windows 中,選擇「開始 **>** 控制台 **>** 系統管理工具 **>** 服務」,然後先停止再重新啟動 SNMP Service。

## <span id="page-14-0"></span>解除安裝 **Intel® SNMP Subagent**

注意: Intel 系統管理軟體 CD 的安裝說明包含所有 Intel 公用程式的安裝說明。

要解除安裝 Microsoft Windows 系統上的 Intel SNMP Subagents,可選擇「控制台」內「新增/ 移除程式」小程式項中的「Intel 系統管理應用程式」,然後選擇「移除」。

要解除安裝 Linux 系統上的 Intel SNMP Subagents,

請執行與 Intel SNMP Subagent 一起安裝的解除安裝指令檔:

snmpsubagent\_uninstall.sh